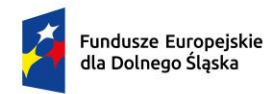

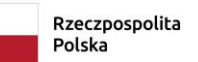

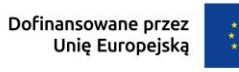

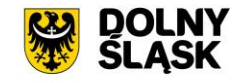

# **Uszczegółowienie Instrukcji Beneficjenta SL2021 Zamówienia Publiczne**

# **"Zasady postępowania w zakresie realizacji zamówień na podstawie zasady konkurencyjności w projektach finansowanych ze środków EFS+ i FST".**

wersja 1.0

# Spis treści

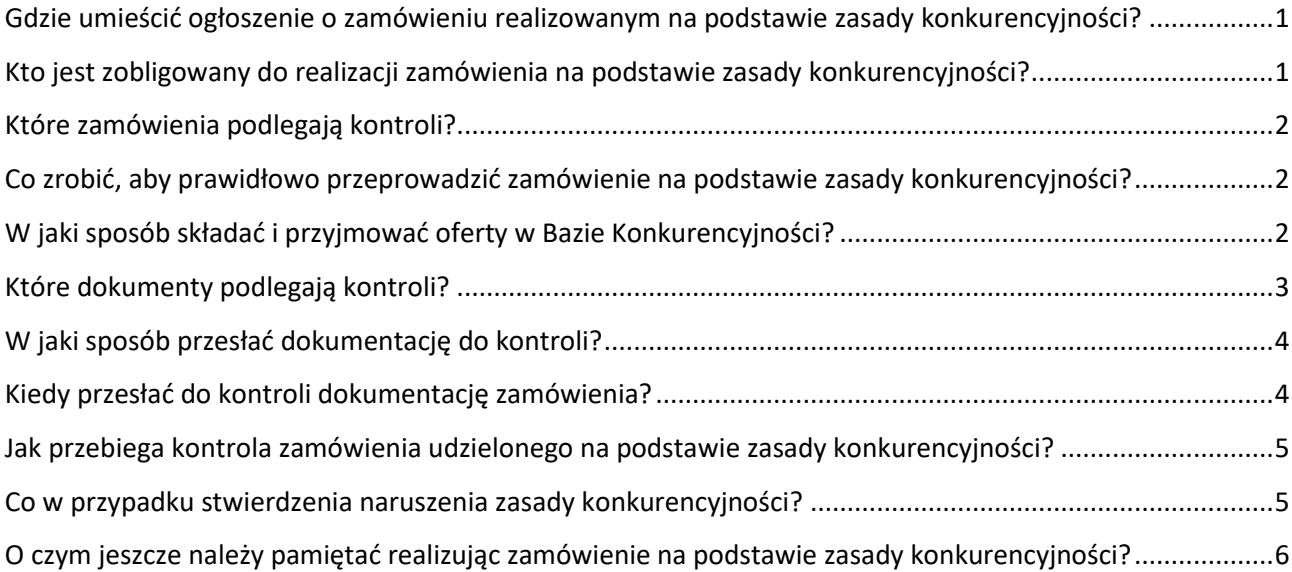

#### **Skróty:**

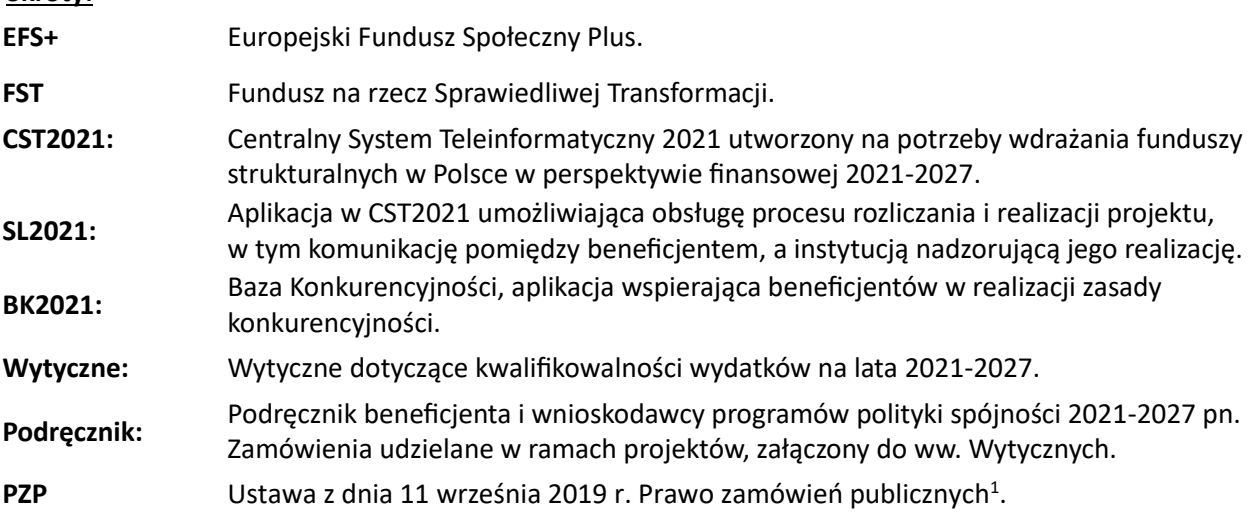

 $^1$  Pamiętaj: Zamówienia publiczne regulują także inne akty prawne, w szczególności dotyczące: - gospodarowania środkami publicznymi – ustawa o finansach publicznych,

<sup>-</sup> zawierania umów – Kodeks cywilny,

<sup>-</sup> postępowania administracyjnego – Kodeks postępowania administracyjnego,

<sup>-</sup> nieuczciwej konkurencji – ustawa o zwalczaniu nieuczciwej konkurencji.

<span id="page-2-0"></span>**Gdzie umieścić ogłoszenie o zamówieniu realizowanym na podstawie zasady konkurencyjności?** Baza Konkurencyjności (dalej: BK2021) została udostępniona pod adresem: [https://bazakonkurencyjnosci.funduszeeuropejskie.gov.pl/.](https://bazakonkurencyjnosci.funduszeeuropejskie.gov.pl/)

# <span id="page-2-1"></span>**Kto jest zobligowany do realizacji zamówienia na podstawie zasady konkurencyjności?**

W pierwszej kolejności ustal, jakim typem beneficjenta jesteś.

Od tego będzie zależeć sposób ustalania wartości szacunkowej zamówienia, wybór procedury, możliwość skorzystania z wyłączeń oraz ograniczenia w zakresie podmiotów, z którymi możesz zawrzeć umowę.

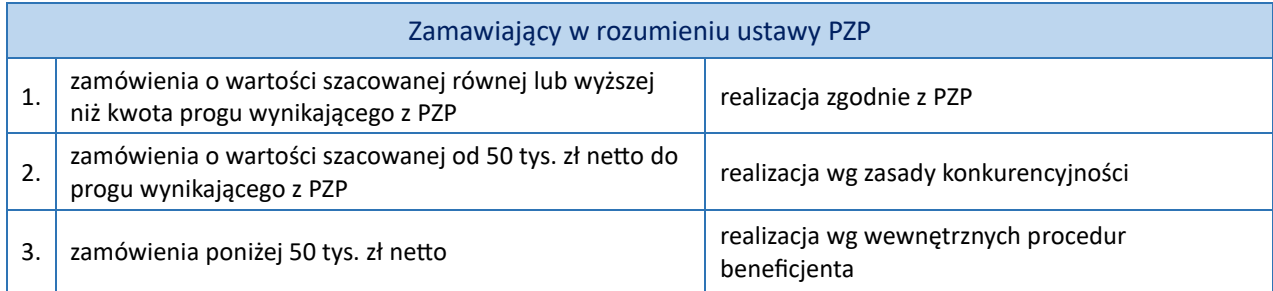

Jeśli jesteś zamawiającym zgodnie z PZP, ale inne przepisy prawa powszechnie obowiązującego wyłączają stosowanie PZP, to przeprowadzasz postępowanie z zastosowaniem właściwych przepisów.

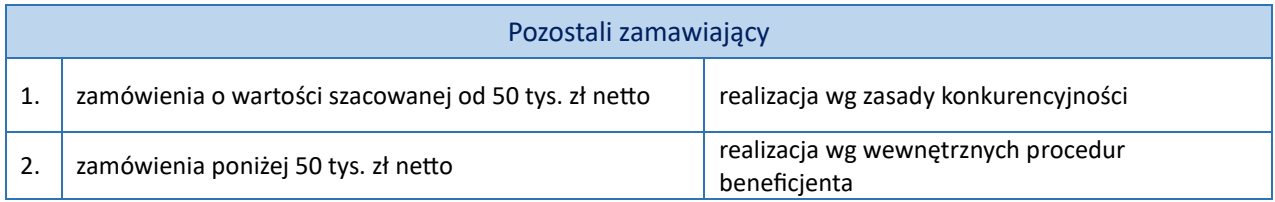

Jeśli nie jesteś zamawiającym w rozumieniu PZP, a zamówienie nie zostało wyłączone ze stosowania procedur (patrz: zapisy sekcji 3.2.1 Wytycznych), stosujesz zasadę konkurencyjności w odniesieniu do zamówień o wartości szacowanej równej / przekraczającej 50 tys. zł netto i umieszczasz ogłoszenie w Bazie Konkurencyjności.

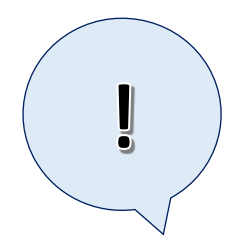

#### **Pamiętaj:**

Z sekcji 3.2.1. Wytycznych wynika m.in., że zasady konkurencyjności nie stosuje się do wydatków rozliczanych za pomocą metod uproszczonych (zadania rozliczane na podstawie kwot ryczałtowych, wydatki rozliczane z zastosowaniem stawek ryczałtowych i jednostkowych).

#### **Pamiętaj:**

Zasady konkurencyjności nie stosuje się do zamówień udzielanych w projekcie rozliczanym metodami uproszczonymi. Natomiast ustawa PZP nie zwalnia zamawiającego z obowiązku przeprowadzania zamówień zgodnie w jej przepisami podczas wydatkowania środków rozliczanych metodami uproszczonymi. Patrz: sekcja 3.2.1 Wytycznych.

#### **Pamiętaj:**

Aby prawidłowo oszacować wartość zamówienia i wybrać właściwą dla niego procedurę / ścieżkę postępowania, zapoznaj się koniecznie z zapisami podrozdziału 3.2.2 Wytycznych oraz zapisami sekcji II "Przygotowanie do udzielania zamówień" w rozdziale 1 podręcznika ["Zamówienia udzielane w ramach projektów".](https://www.funduszeeuropejskie.gov.pl/strony/o-funduszach/dokumenty/wytyczne-dotyczace-kwalifikowalnosci-2021-2027)

## <span id="page-3-0"></span>**Które zamówienia podlegają kontroli?**

- zamówienia udzielone zgodnie z PZP,
- − zamówienia udzielone zgodnie z przepisami prawa innymi niż PZP, na podstawie których wyłącza się stosowanie PZP,
- − zamówienia udzielone w ramach realizowanego projektu na podstawie zasady konkurencyjności,
- − aneksy do umów zawartych z wykonawcami zamówień.

Jeżeli przed przekazaniem do kontroli dokumentacji zamówienia zawarto aneks do umowy z wykonawcą zamówienia, wówczas należy go dołączyć do przekazywanej w SL2021 dokumentacji. Jeżeli aneks został zawarty po zakończeniu kontroli zamówienia, wówczas beneficjent ma obowiązek uzupełnić go w terminie do 7 dni od daty podpisania (patrz: umowa o dofinansowanie projektu).

## <span id="page-3-1"></span>**Co zrobić, aby prawidłowo przeprowadzić zamówienie na podstawie zasady konkurencyjności?**

W celu zapewnienia prawidłowego przebiegu realizacji zamówienia należy zapoznać się z zapisami:

- 1. umowy o dofinansowanie projektu;
- 2. podrozdziału 3.2 "Zasada konkurencyjności" Wytycznych dotyczących kwalifikowalności wydatków na lata 2021-2027 [dalej: "Wytyczne],
- **3. podręcznika beneficjenta i wnioskodawcy programów polityki spójności 2021-2027 pn. "Zamówienia udzielane w ramach projektów"** [dalej: podręcznik],
- 4. instrukcji użytkownika Bazy Konkurencyjności.

Umowa o dofinansowanie projektu jest dokumentem podstawowym, który reguluje zasady korzystania przez beneficjenta z dofinansowania (środków publicznych), w tym: zasady udzielania zamówień publicznych.

Dokumenty wymienione w pkt. 2-3 zawierają niezbędne informacje dotyczące merytorycznych aspektów realizacji zamówień.

Znajdziesz je na stronie[: https://www.funduszeeuropejskie.gov.pl/strony/o-funduszach/dokumenty/wytyczne](https://www.funduszeeuropejskie.gov.pl/strony/o-funduszach/dokumenty/wytyczne-dotyczace-kwalifikowalnosci-2021-2027)[dotyczace-kwalifikowalnosci-2021-2027.](https://www.funduszeeuropejskie.gov.pl/strony/o-funduszach/dokumenty/wytyczne-dotyczace-kwalifikowalnosci-2021-2027)

Instrukcja wskazana w pkt. 4 zawiera niezbędne informacje w zakresie technicznych aspektów użytkowania aplikacji "Baza Konkurencyjności" - od momentu rejestracji użytkownika, po rozstrzygnięcie postępowania. Instrukcję znajdziesz na stronie Bazy Konkurencyjności, w sekcji pn. [Pomoc.](https://bazakonkurencyjnosci.funduszeeuropejskie.gov.pl/pomoc) <https://bazakonkurencyjnosci.funduszeeuropejskie.gov.pl/pomoc>

# <span id="page-3-2"></span>**W jaki sposób składać i przyjmować oferty w Bazie Konkurencyjności?**

W przeciwieństwie do poprzedniej perspektywy finansowania funduszy europejskich, komunikacja między zamawiającym a oferentem w postępowaniu o udzielenie zamówienia, w tym:

- − ogłoszenie zapytania ofertowego,
- − składanie ofert,
- − wymiana informacji (m.in. zadawanie pytań /udzielania odpowiedzi do opublikowanych ogłoszeń),
- − przekazywanie dokumentów i oświadczeń,

#### **odbywa się pisemnie**, **wyłącznie za pomocą BK2021.**

W praktyce oznacza to, iż składanie ofert powinno odbywać się poprzez moduł "Oferty", a zadawanie pytań oraz udzielanie odpowiedzi poprzez moduł "Pytania", dostępne na każdym ogłoszeniu.

Po upływie terminu składania ofert, komunikacja przez BK2021 nie jest wymagana, można kontaktować się z wykonawcami np. drogą mailową za pomocą danych kontaktowych dostępnych w sekcji "Osoby do kontaktu" w ogłoszeniu.

Patrz: pkt. 1 sekcji 3.2.3. Wytycznych oraz sekcja ["Komunikaty"](https://bazakonkurencyjnosci.funduszeeuropejskie.gov.pl/komunikaty) w Bazie Konkurencyjności.

#### <span id="page-4-0"></span>**Które dokumenty podlegają kontroli?**

- − dokumenty dotyczące ustalenia wartości szacunkowej zamówienia opatrzone datą szacowania,
- − potwierdzenie publikacji ogłoszenia zapytania ofertowego wraz z jego treścią i wszystkimi załącznikami,
- − pytania zadawane przez oferentów wraz z odpowiedziami zamawiającego,
- − wszystkie oferty złożone w postępowaniu wraz z załącznikami i oświadczeniami oferentów,
- − dowody badania oferentów pod kątem przesłanek wykluczenia na podstawie art. 7 ust. 1 ustawy z dnia 13 kwietnia 2022 r. o szczególnych rozwiązaniach w zakresie przeciwdziałania wspieraniu agresji na Ukrainę oraz służących ochronie bezpieczeństwa narodowego (Dz.U. 2022 poz. 835)<sup>2</sup>,
- − korespondencja prowadzona w toku oceny ofert i wyboru najkorzystniejszej oferty,
- − protokół postępowania,
- − oświadczenia osób związanych z przygotowaniem i przeprowadzeniem postępowania o powiązaniach osobowych i kapitałowych z wykonawcami,
- − upublicznienie wyniku postępowania,
- − umowa zawarta z wykonawcą wraz z załącznikami,
- − aneksy do umowy jeśli zawarto;
- − protokoły odbioru jeśli dotyczy przedmiotu zamówienia.

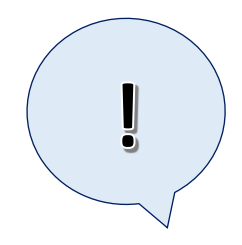

#### **Pamiętaj:**

Szacowanie wartości zamówienia powinno zostać udokumentowane (np. notatką), jednak Wytyczne dopuszczają jako podstawę szacowania budżet projektu w przyjętym wniosku o dofinansowanie.

#### **Pamiętaj:**

W przypadku pomiotów zobligowanych do stosowania PZP, poprosimy o dokument potwierdzający wybór procedury / trybu postępowania o udzielenie zamówienia na poziomie beneficjenta.

Patrz: zapisy sekcji II pkt. 2 lit. a) "Ustalanie wartości zamówienia przez zamawiających w rozumieniu PZP" w rozdziale 1 podręcznika "Zamówienia [udzielane w ramach projektów".](https://www.funduszeeuropejskie.gov.pl/strony/o-funduszach/dokumenty/wytyczne-dotyczace-kwalifikowalnosci-2021-2027)

#### **Pamiętaj**:

Nie możesz w celu uniknięcia stosowania zasady konkurencyjności dzielić zamówienia na części ani zaniżać jego wartości w sposób, który pozwoli Ci uniknąć jej stosowania.

#### **Pamiętaj:**

Jesteś stroną umowy o dofinansowanie projektu, dlatego szacowanie wartości zamówienia realizowanego w projekcie odbywa się na Twoim poziomie, nawet jeśli powierzysz jego przeprowadzenie własnej jednostce organizacyjnej. Podmiot taki działa wówczas w Twoim imieniu i na Twoją rzecz w ramach realizacji projektu. W przypadku powierzenia zamówienia realizatorom wsparcia, wybór procedury zamówienia wynika z szacowania na Twoim poziomie/na poziomie projektu, a nie z szacowania wydatków przypisanych tym realizatorom w budżecie projektu, nawet jeśli są tzw. samodzielnymi zamawiającymi.

#### **Pamiętaj:**

Jeśli realizujesz projekt w partnerstwie zapoznaj się konieczne z zapisami sekcji II lit. d "Szacowanie w projektach partnerskich" podręcznika "Zamówienia udzielane [w ramach projektów".](https://www.funduszeeuropejskie.gov.pl/strony/o-funduszach/dokumenty/wytyczne-dotyczace-kwalifikowalnosci-2021-2027)

<sup>2</sup> <https://www.gov.pl/web/mswia/lista-osob-i-podmiotow-objetych-sankcjami>

#### **Protokół postępowania powinien zawierać co najmniej:**

- a) datę jego sporządzenia,
- b) informację o zmianach w postępowaniu, przyczynach i skutkach wprowadzonych zmian;
- c) wykaz ofert, które wpłynęły w odpowiedzi na ogłoszenie w BK2021 (nazwa i adres oferentów),
- d) wykryte przypadki konfliktu interesów i podjęte w związku z tym środki albo informację o braku występowania konfliktu interesów,
- e) informację o spełnieniu warunków udziału w postępowaniu przez wykonawców (jeśli były stawiane),
- f) informację o wagach punktowych lub procentowych przypisanych do poszczególnych kryteriów oceny i przyznanej punktacji poszczególnym wykonawcom za spełnienie danego kryterium,
- g) informację o powodach odrzucenia ofert (jeśli dotyczy),
- h) informację o rezygnacji oferenta z udziału w postępowaniu (jeśli dotyczy),
- i) wskazanie wybranej oferty (nazwa wykonawcy),
- j) informację o powodach rezygnacji z udzielenia zamówienia /unieważnienia postępowania (jeśli dotyczy),
- k) imiona i nazwiska osób, które wykonywały czynności w prowadzonym postępowaniu,
- l) następujące załączniki:
	- − oświadczenia osób zaangażowanych w przygotowanie oraz przeprowadzenie postępowania o braku istnienia albo braku wpływu powiązań osobowych lub kapitałowych,
	- − dowody wymiany informacji między zamawiającym a oferentem na etapie po złożeniu oferty w BK2021.

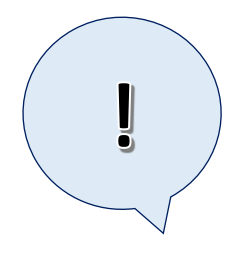

#### **Pamiętaj:**

Zgodnie z zapisami pkt. 22 sekcji 3.2.2 Wytycznych oferent uczestniczący w postępowaniu / wykonawca zamówienia może poprosić Ciebie o udostępnienie protokołu postępowania o udzielenie zamówienia.

#### <span id="page-5-0"></span>**W jaki sposób przesłać dokumentację do kontroli?**

Dokumentacja zamówienia zrealizowanego na podstawie zasady konkurencyjności przekazywana jest elektronicznie poprzez moduł "Korespondencja" w zakładce Projektu aplikacji SL2021 Centralnego Systemu Teleinformatycznego.

Prosimy, aby skany oryginałów dokumentacji dla podlegającego kontroli zamówienia przekazywać w jednym pliku w formacie PDF.

Nazwa pliku powinna zawierać numer ogłoszenia postępowania w BK2021, przykład: 2023-XXXXX-XXXXXX. Dokumenty przed zeskanowaniem do pliku PDF należy ułożyć według ww. wykazu dokumentów podlegających kontroli.

Mamy wprawdzie możliwość pobrania z BK2021 części ww. dokumentacji i nie będziemy się zwracać do Ciebie o jej uzupełnienie w zakresie dostępnym w ogłoszeniu zamówienia w BK2021, jednak skompletowanie i przesłanie dokumentów wg ww. wykazu uporządkuje i usprawni nie tylko naszą pracę, lecz również proces kontroli i audytów przeprowadzanych w Twojej jednostce / siedzibie przez inne organy, np. Krajową Agencję Skarbową.

#### <span id="page-5-1"></span>**Kiedy przesłać do kontroli dokumentację zamówienia?**

Zgodnie z umową o dofinansowanie projektu jesteś zobligowany do przekazania dokumentacji z postępowań o udzielenie zamówienia o wartości szacunkowej od 50 tys. netto w terminie 7 dni od dnia zawarcia umowy z wykonawcą zamówienia.

#### <span id="page-6-0"></span>**Jak przebiega kontrola zamówienia udzielonego na podstawie zasady konkurencyjności?**

Kontrola zamówienia udzielonego na podstawie zasady konkurencyjności przeprowadzana jest na etapie weryfikacji wniosku o płatność, w którym ujęto do rozliczenia po raz pierwszy wydatki objęte tym zamówieniem.

Do oceny prawidłowości przeprowadzenia zamówienia, stosuje się przepisy i zasady obowiązujące w dniu wszczęcia postępowania.

Jeśli stwierdzimy, że dokumentacja postępowania nie została przekazana przez Ciebie do kontroli lub zawiera braki, których nie możemy sami uzupełnić (pobrać ze strony ogłoszenia o zamówieniu w BK2021) wyłączymy /wyzerujemy wydatki dotyczące zamówienia z rozliczenia wniosku o płatność. Zostaniesz o tym poinformowany poprzez SL2021.

Wydatki zostaną przez nas przywrócone do rozliczenia w ramach tego samego wniosku o płatność w całości, jeśli nie stwierdzimy uchybień skutkujących ich niekwalifikowalnością.

Wydatki zostaną przywrócone do rozliczenia tego samego wniosku o płatność w części / nie zostaną przywrócone do rozliczenia, jeśli stwierdzimy uchybienie w postępowaniu.

O wyniku kontroli postępowania zostaniesz powiadomiony poprzez SL2021.

#### <span id="page-6-1"></span>**Co w przypadku stwierdzenia naruszenia zasady konkurencyjności?**

W przypadku stwierdzenia niezastosowania lub naruszenia realizacji zasady konkurencyjności pomniejszymy / skorygujemy wydatki według metody dyferencyjnej lub wskaźnikowej.

Patrz: § 4 i 5 Rozporządzenia Ministra Rozwoju w sprawie warunków obniżania wartości korekt finansowych oraz wydatków poniesionych nieprawidłowo związanych z udzielaniem zamówień oraz załącznik do rozporządzenia pn. Stawki procentowe stosowane przy obniżaniu wartości korekt finansowych i pomniejszeń dla poszczególnych kategorii nieprawidłowości indywidualnych (Dz.U. 2021 poz. 2179).

Stosowanie ww. załącznika wynika z zapisów umowy o dofinansowanie i podrozdziału 6.1. "Obliczanie wartości korekty finansowej w związku z nieprawidłowościami związanymi z udzielaniem zamówień" Wytycznych dotyczących sposobu korygowania nieprawidłowości na lata 2021-2027, które obowiązują na mocy zapisów umowy o dofinansowanie.

O stwierdzonym uchybieniu zostaniesz poinformowany poprzez SL2021. Będziesz miał 14 dni kalendarzowych na wniesienie zastrzeżeń w stosunku do naszych ustaleń.

W przypadku wniesienia zastrzeżeń i pozytywnego ich rozpatrzenia, kwestionowane wydatki zostaną uznane za kwalifikowalne i zostaną przywrócone do rozliczenia projektu.

W przypadku negatywnego rozpatrzenia wniesionych zastrzeżeń bądź ich niewniesienia w ww. terminie uznamy kwestionowane wydatki za nieprawidłowe i wezwiemy do ich zwrotu.

Po zwróceniu środków nieprawidłowości na rachunek IZ FEDS wymieniony w umowie o dofinansowanie będziesz mógł przedstawić w miejsce wydatków nieprawidłowych inne wydatki kwalifikowalne, nieobarczone błędem.

Patrz: podrozdział 5.2. "Stwierdzenie nieprawidłowości przed zatwierdzeniem wniosku beneficjenta o płatność" Wytycznych dotyczących sposobu korygowania nieprawidłowości na lata 2021-2027.

Warunkiem przedstawienia do rozliczenia nowych wydatków w kolejnych wnioskach o płatność jest zawnioskowanie o ich wprowadzenie za pomocą formularza zmian (za odpowiednim uzasadnieniem), jego pozytywne rozpatrzenie, aktualizacja wniosku o dofinansowanie i w niektórych przypadkach aneksowanie umowy o dofinansowanie projektu.

Będziesz musiał również zaktualizować harmonogram płatność w SL2021 i ponownie zawnioskować w nim o zwrócone wcześniej środki dofinansowania.

Jeśli stwierdzimy nieprawidłowość dotyczącą zamówienia po zatwierdzeniu wniosku o płatność (np. w wyniku nieprzekazania / zbyt późnego przekazania aneksu do umowy zawartej z wykonawcą), nie będziesz miał możliwości zastąpienia wydatków nieprawidłowych innymi wydatkami. Patrz: rozdział 5.3. Stwierdzenie nieprawidłowości po zatwierdzeniu wniosku beneficjenta o płatność ww. Wytycznych dotyczących sposobu korygowania nieprawidłowych wydatków na lata 2021-2027.

Ww. wytyczne znajdziesz na stronie: [https://www.funduszeeuropejskie.gov.pl/strony/o](https://www.funduszeeuropejskie.gov.pl/strony/o-funduszach/dokumenty/projekt-wytycznych-dotyczacych-sposobu-korygowania-nieprawidlowych-wydatkow-na-lata-2021-2027/)[funduszach/dokumenty/projekt-wytycznych-dotyczacych-sposobu-korygowania-nieprawidlowych](https://www.funduszeeuropejskie.gov.pl/strony/o-funduszach/dokumenty/projekt-wytycznych-dotyczacych-sposobu-korygowania-nieprawidlowych-wydatkow-na-lata-2021-2027/)[wydatkow-na-lata-2021-2027/.](https://www.funduszeeuropejskie.gov.pl/strony/o-funduszach/dokumenty/projekt-wytycznych-dotyczacych-sposobu-korygowania-nieprawidlowych-wydatkow-na-lata-2021-2027/)

## <span id="page-7-0"></span>**O czym jeszcze należy pamiętać realizując zamówienie na podstawie zasady konkurencyjności?**

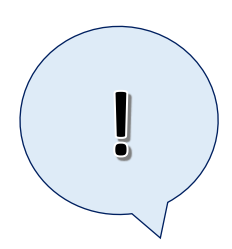

#### **Pamiętaj:**

Umowa o dofinansowanie projektu obliguje Ciebie do przekazania i aktualizacji harmonogramu planowanych do realizacji zamówień dla projektu. Jego wzór stanowi załącznik do Umowy.

#### **Pamiętaj:**

Zgodnie z umową o dofinansowanie projektu, powinieneś uwzględnić aspekty środowiskowe i społeczne w przypadku zamówień na usługi cateringowe, zamówienia materiałów informacyjno-promocyjnych lub usług poligraficznych oraz usługi sprzątania.